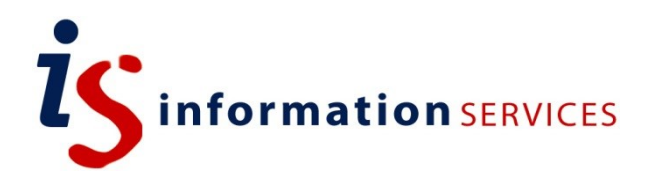

# An Introduction to VRS (Visitor Registration System)

Edition 1 March 2016 Document Reference: 3851\_v2-2018

#### **Contents**

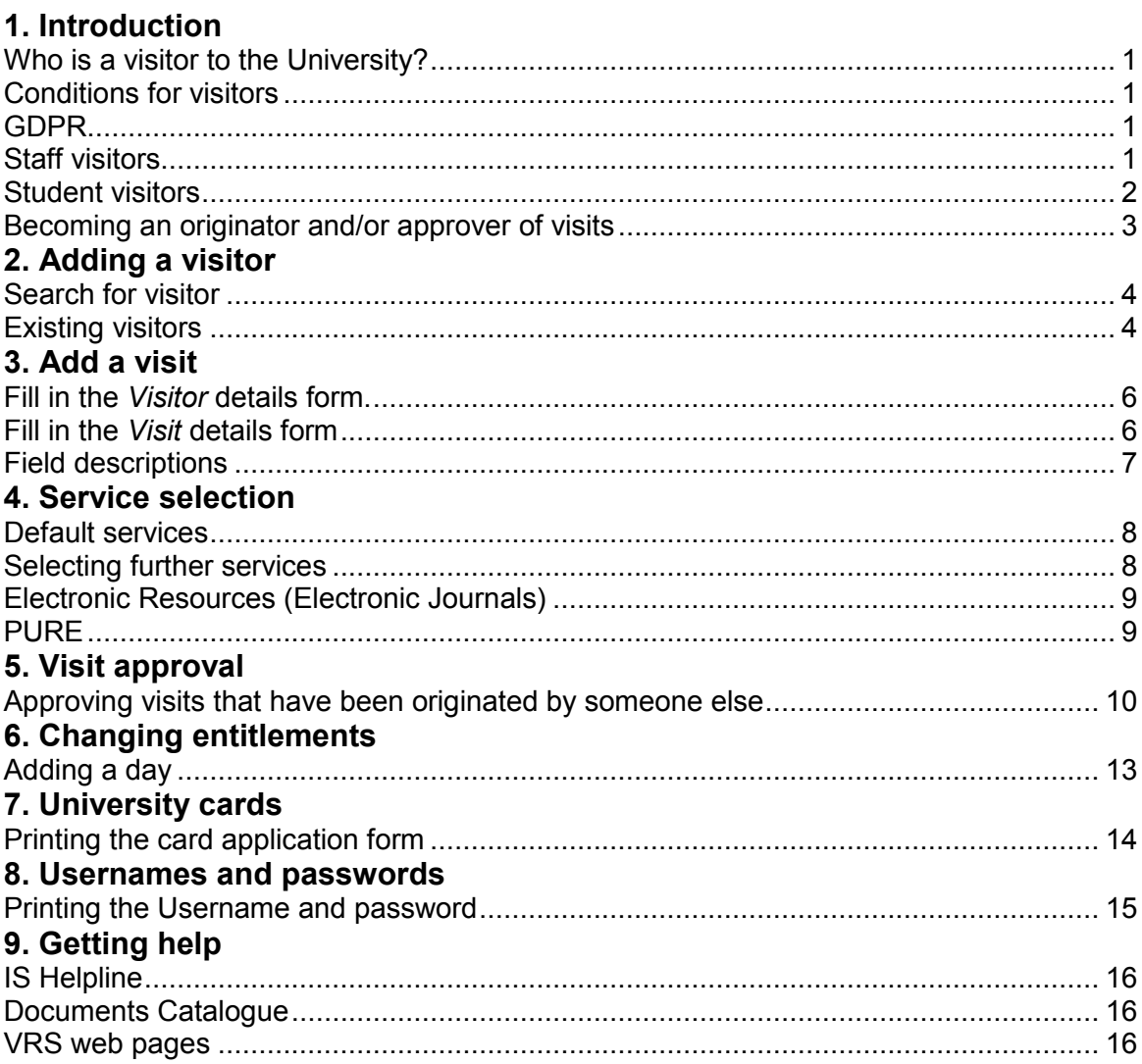

If you require this document in an alternative format, such as large print, please email is skills@ed.ac.uk.

Copyright © IS 2016

Permission is granted to any individual or institution to use, copy or redistribute this document whole or in part, so long as it is not sold for profit and provided that the above copyright notice and this permission notice appear in all copies.

Where any part of this document is included in another document, due acknowledgement is required.

### <span id="page-4-0"></span>**1. Introduction**

#### <span id="page-4-1"></span>**Who is a visitor to the University?**

There are a significant number of people who need access to University facilities or services but who are not recorded on either the Human Resources Management System (HR) or Student Record System (EUCLID). These people are regarded as visitors to the University.

The **Visitor Registration System (VRS)** is used to record the details of these people and the visits they make to the University. Visitor details are automatically passed from the VRS to other computer systems to provide services such as computer access and library cards.

#### <span id="page-4-2"></span>**Conditions for visitors**

- A visit only needs to be recorded on VRS if it's duration is five days or longer
- **Only one visit per visitor can be current at any time**.
- Every visit needs to be approved by a University department with someone with appropriate authority
- Visit Approvers are responsible for the behaviour of their visitors and their compliance with University policy such as the computing regulations, health and safety policy and other relevant policies.

#### <span id="page-4-3"></span>**GDPR**

As you will be aware, GDPR comes into force on  $25<sup>th</sup>$  May 2018. We have prepared a privacy notice which you will need to convey to all visitors when you register them in the Visitor Registration System. We recommend that your direct your existing visitors to the notice as well. The notice is here:

[https://www.ed.ac.uk/information-services/computing/application-development/vrs/privacy](https://www.ed.ac.uk/information-services/computing/application-development/vrs/privacy-notice-for-visitor-registration)[notice-for-visitor-registration](https://www.ed.ac.uk/information-services/computing/application-development/vrs/privacy-notice-for-visitor-registration)

There is also a link to it on the Visitor Registration System itself.

You can check your current Visitors by filtering within VRS or by requesting a BI Suite report via Helpline.

### <span id="page-4-4"></span>**Staff visitors**

This does not only include people who are in fact 'visiting', but also any affiliated members of the University such as honorary staff members, temporary staff members, contractors etc.

#### <span id="page-5-0"></span>**Student visitors**

All visiting students (excluding some COL students and some Confucius Institute students) who attend the University for more than two weeks must be recorded on the University's student record system EUCLID. Visiting students must **not** be recorded on the Visitor Registration System or as a staff visitor. See the [Visiting](http://www.docs.sasg.ed.ac.uk/AcademicServices/Policies/Visiting_Student_Policy.pdf)  [Student Policy and Procedure](http://www.docs.sasg.ed.ac.uk/AcademicServices/Policies/Visiting_Student_Policy.pdf) for more information.

#### <span id="page-6-0"></span>**Becoming an originator and/or approver of visits**

- The first stage is to appoint someone (or group) within the school to be responsible for the coordination and management of visitors, if one doesn't already exist. That person (or group) should then decide how visitor management within the school will operationally and procedurally dovetail with the Visitor Registration System.
- In particular, who is going to key visitor details into the Visitor Registration System, who is going to approve visitor records and indeed how visitor details are going to be gathered and passed to the person(s) keying the details into the system in the first place.
- Once your school has decided how it will manage visitor registrations, those individuals who need access to the Visitor Registration System will need training in how to use it.

The VRS is available at<https://www.vrs.mis.ed.ac.uk/>

**To apply for access** fill in the online form at :

[https://www.edweb.ed.ac.uk/information-services/computing/application](https://www.edweb.ed.ac.uk/information-services/computing/application-development/vrs/availability-visman)[development/vrs/availability-visman](https://www.edweb.ed.ac.uk/information-services/computing/application-development/vrs/availability-visman)

### <span id="page-7-0"></span>**2. Adding a visitor**

#### <span id="page-7-1"></span>**Search for visitor**

To create a new visitor you first have to perform a simple search without filters to make sure they do not exist in the system.

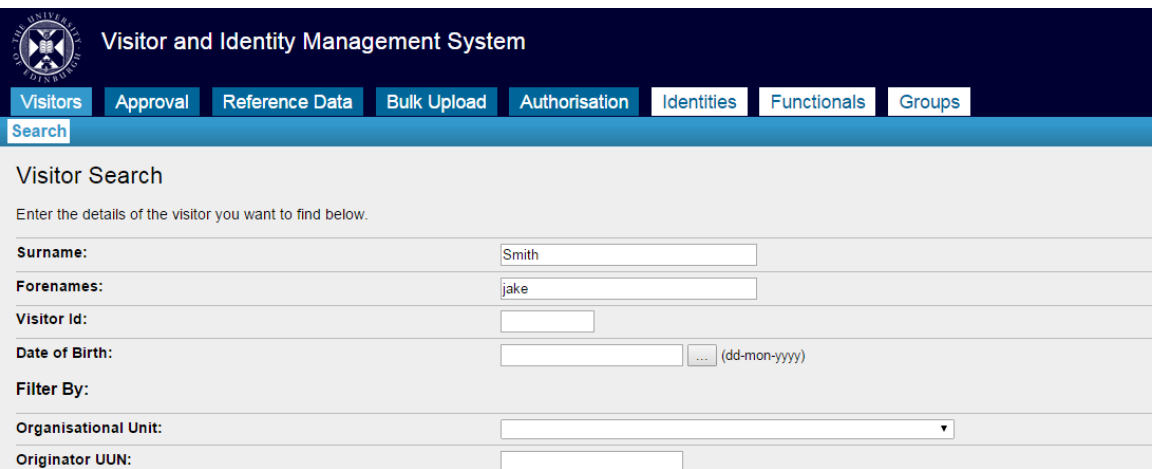

If the user does not exist in the system you will then be given the option to 'Add Visitor' (then go to Section 3, below).

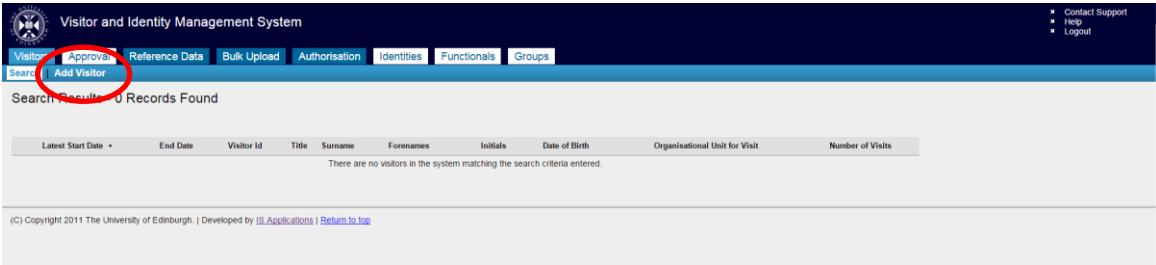

#### <span id="page-7-2"></span>**Existing visitors**

If the user already exists in the system then select their record and update their details if necessary.

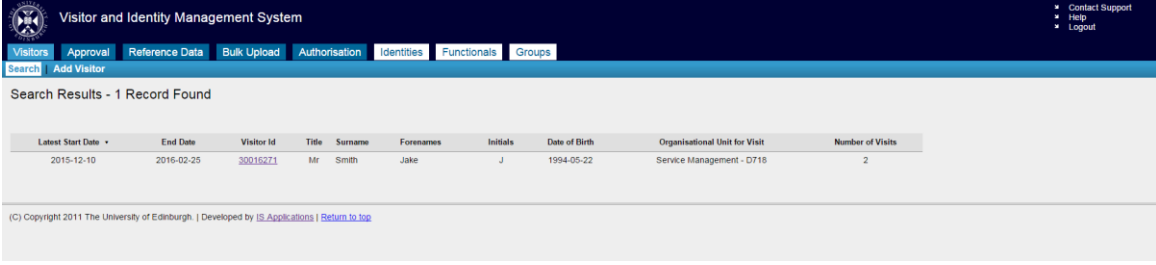

Select the Visit History tab and from here you will be able to select 'Add Visit'

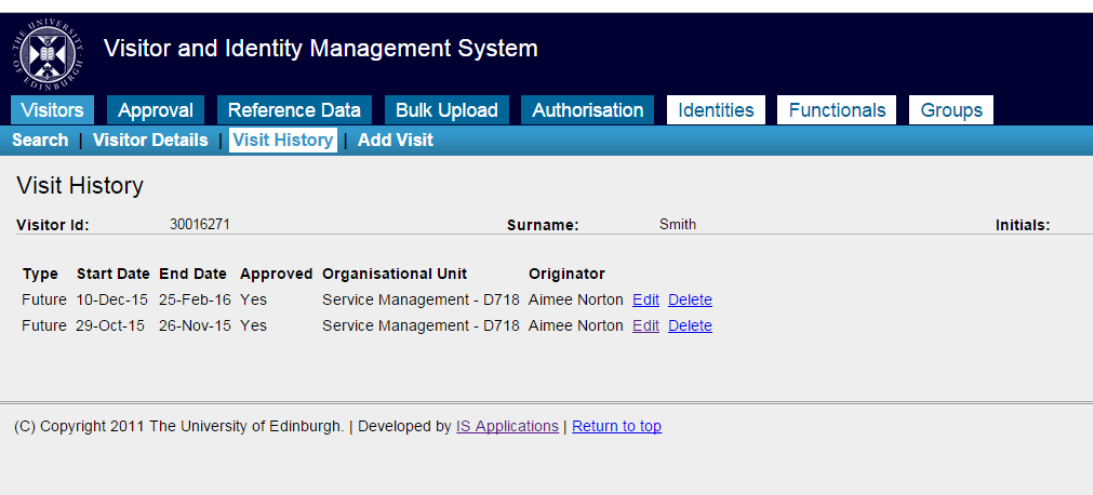

### <span id="page-9-0"></span>**3. Add a visit**

<span id="page-9-1"></span>**Fill in the** *Visitor* **details form.**

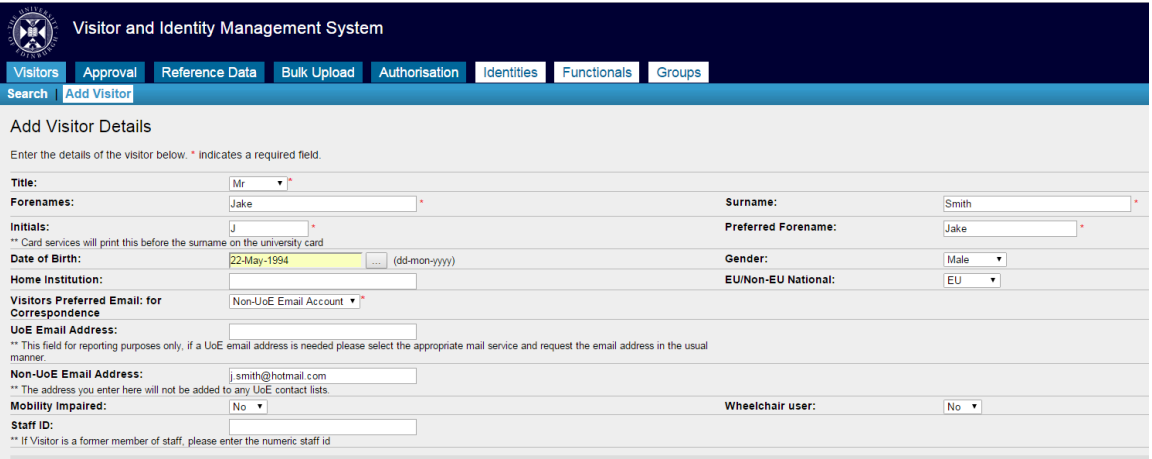

Only some fields are mandatory, but you may wish to record some of the non-mandatory details for your own records.

If the Visitor is to have a University email address, you should select UoE email account and follow the process for applying for an account outwith VRS.

In many cases you may just with to record their home institution's email address or their personal address.

If you want to choose the 'Library Services' option in service selection, you will have to enter an email address here.

#### <span id="page-9-2"></span>**Fill in the** *Visit* **details form**

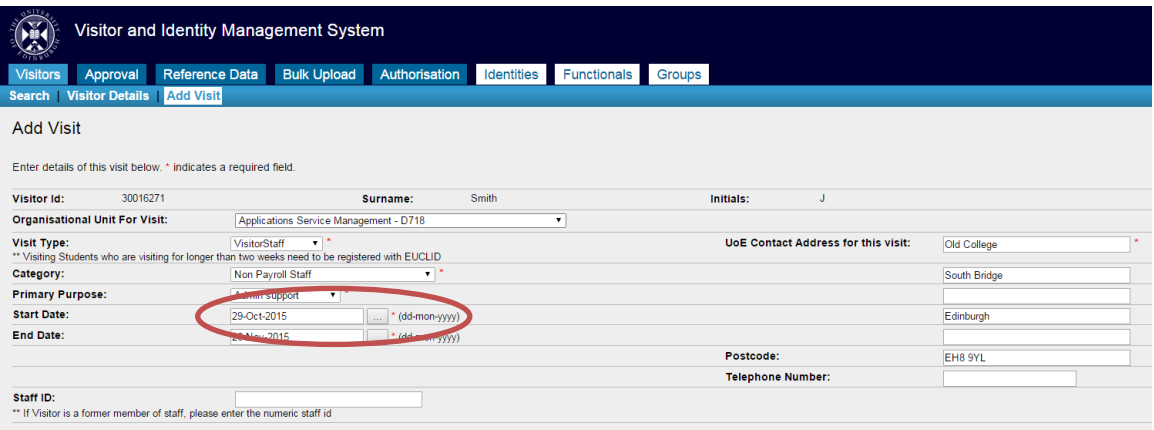

If you wish to have a University Card for the start of the person's visit, you should set the start date a few days in advance to allow time for the card to be made and sent out.

## <span id="page-10-0"></span>**Field descriptions**

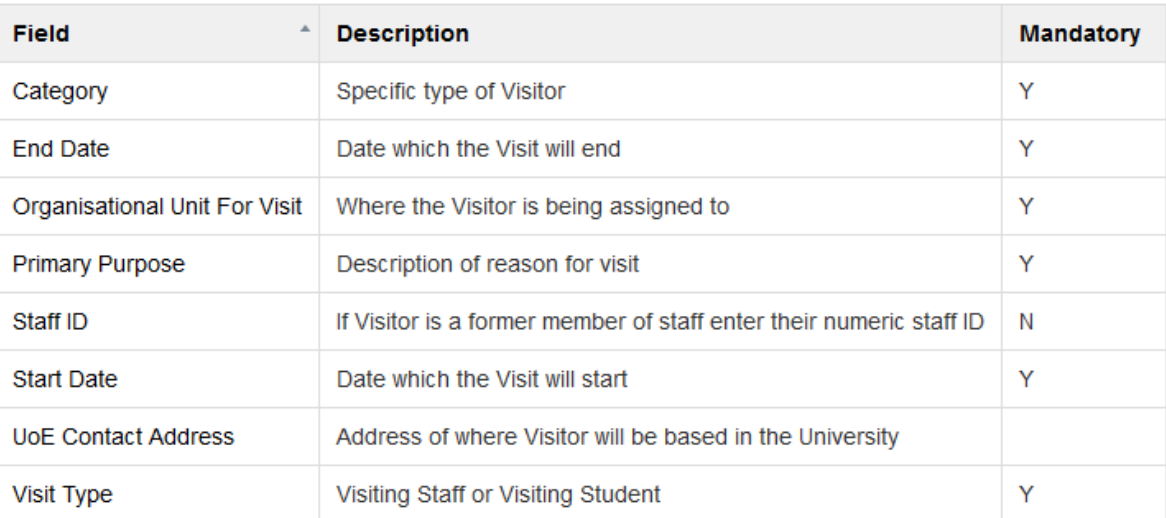

### <span id="page-11-0"></span>**4. Service selection**

The next stage is to assign services to the visitor.

**NOTE : Services can generally not be added after a visit has been approved except for PURE. If the service entitlements are not correct, create a new visit, lasting one day, starting the day after the current visit ends. Then approve the new visit, and allocate the correct services. See here for further details: [Changing Service](https://www.wiki.ed.ac.uk/display/VRS/Changing+Service+Entitlements+for+a+Visitor)  [Entitlements for a Visitor.](https://www.wiki.ed.ac.uk/display/VRS/Changing+Service+Entitlements+for+a+Visitor) Contact Helpline if you encounter any issues.**

#### <span id="page-11-1"></span>**Default services**

Every visitor will receive default services: Central Authorisation, EASE, CCD and UniDesk.

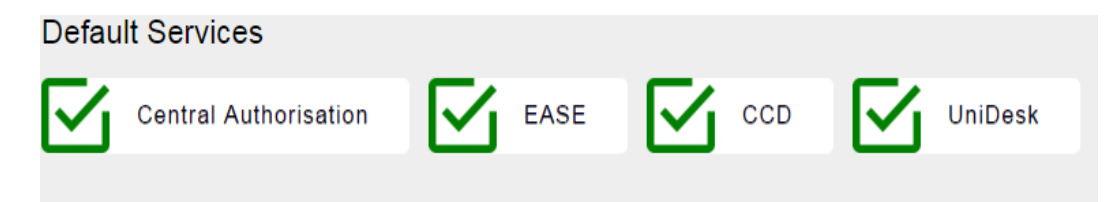

#### <span id="page-11-2"></span>**Selecting further services**

A selection of Services can then be selected as required by the visitor.

- **Service Descriptions can be found by hovering over each service tab**
- Once a service is selected it changes to a green tick and appears in the Assigned services / Service Requests area.
- Service requests go to the service owners who will process the request.

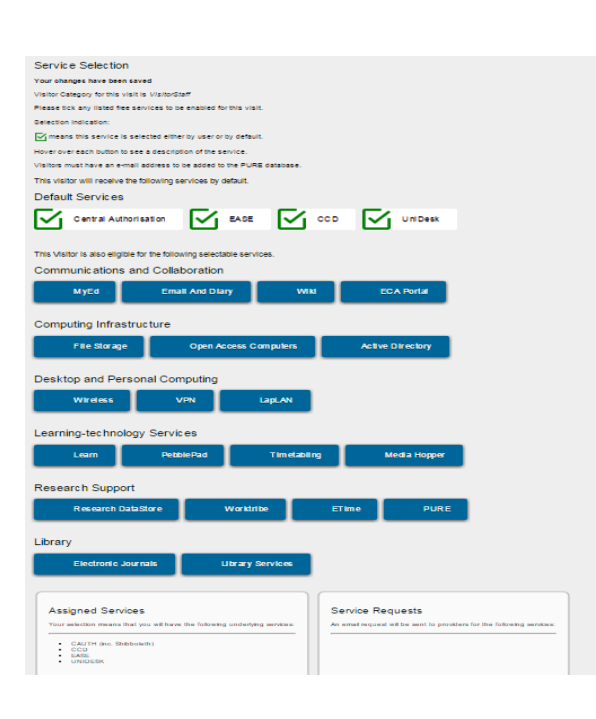

### <span id="page-12-0"></span>**Electronic Resources (Electronic Journals)**

Many licensing arrangements restrict access to University of Edinburgh staff and students only; though there are some exceptions (listed below).

#### **Only permit 'Electronic Resources' access using the Visitor Registration System, where you are confident that the Visitor falls into one of the following categories:**

- University Honorary Staff member
- University fellow
- University staff not on the main payroll
- Temporary University staff
- Postgraduate workers
- Unregistered (not recorded in EUCLID) students on credit-bearing courses

The following users are **not entitled** to use electronic resources:

- Staff of other UK or non-UK HEIs
- Staff of UoE companies (e.g. ERI)
- Retired staff (unless a specific licence agreement is in place for specific titles)
- School/College visitors
- NHS Trust Staff (unless also affiliated with the University)
- Staff of University affiliated institutions
- Students at other UK or non-UK HEIs
- Unregistered students (not recorded in EUCLID) on non-credit-bearing courses
- Alumni (except where specific licence agreements are in place for specific titles access should be granted via the Alumni portal)

For more information, see: [http://www.ed.ac.uk/information-services/library-museum](http://www.ed.ac.uk/information-services/library-museum-gallery/using-library/accessing-eresources/eresources-who)[gallery/using-library/accessing-eresources/eresources-who](http://www.ed.ac.uk/information-services/library-museum-gallery/using-library/accessing-eresources/eresources-who)."

### <span id="page-12-1"></span>**PURE**

Only select the service 'PURE' if the Visitor is a *researcher*

### <span id="page-13-0"></span>**5. Visit approval**

If you are a VRS Approver then you will see an option to approve the Visit at the bottom of the service selection page

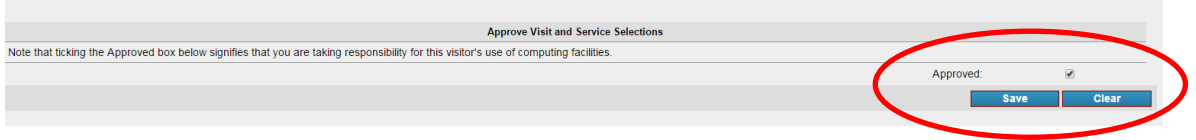

If you have Originator access in the VRS then you will not see this option and the visit will have to be authorised before the services become available.

You can find the list of Approvers here:

[http://www.ed.ac.uk/information-services/computing/application](http://www.ed.ac.uk/information-services/computing/application-development/vrs/availability-visman)[development/vrs/availability-visman](http://www.ed.ac.uk/information-services/computing/application-development/vrs/availability-visman)

#### <span id="page-13-1"></span>**Approving visits that have been originated by someone else**

To approve pending visits for your area or department please log in to [www.vrs.mis.ed.ac.uk.](http://www.vrs.mis.ed.ac.uk/)

If you have the required authoriser access then you will see the "Approval" tab

Select the Approval tab

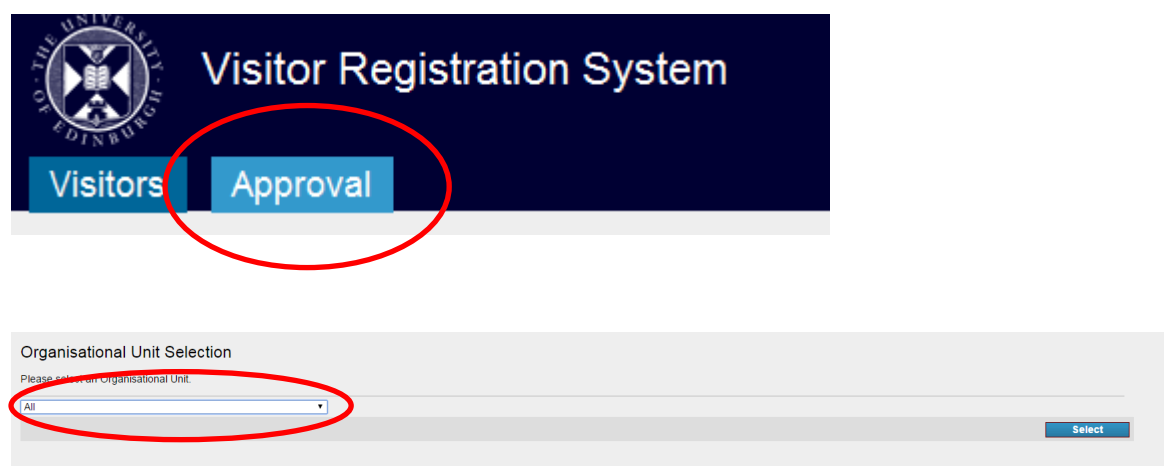

From the drop down menu select the organisational unit of the visitor you wish to approve

#### A list of pending visits in that specific department will be displayed

Choose the Visitor you would like to approve

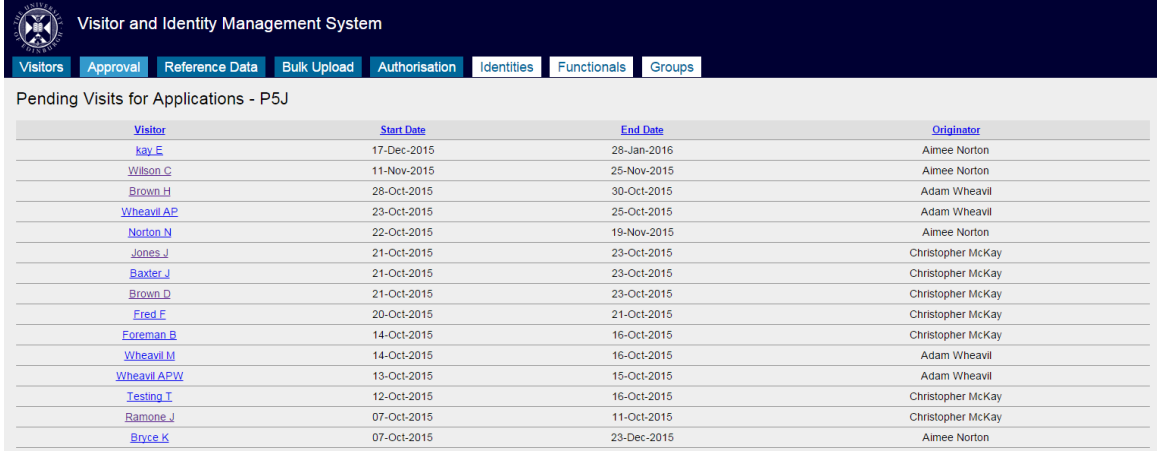

The Visit details will be displayed make sure these details are correct and select 'Save'

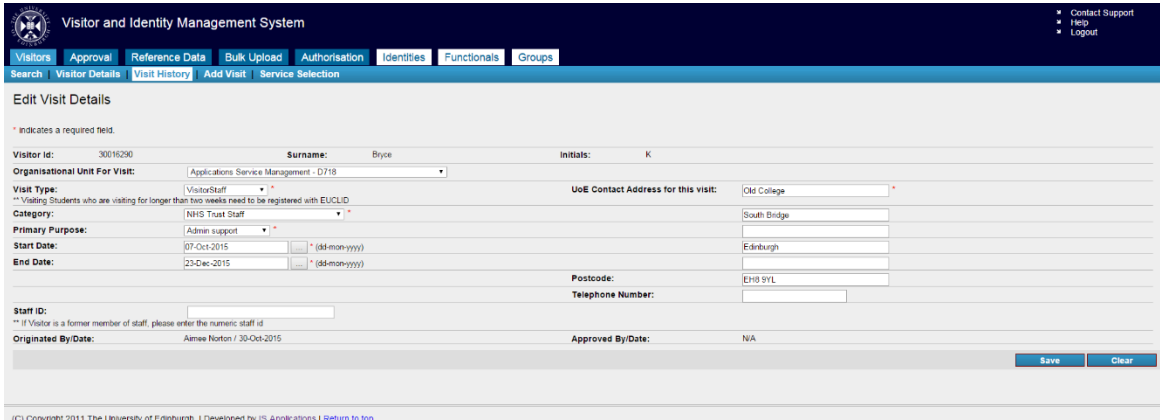

The Service Selection page will appear, Ensure the visitor's service entitlement details are correct

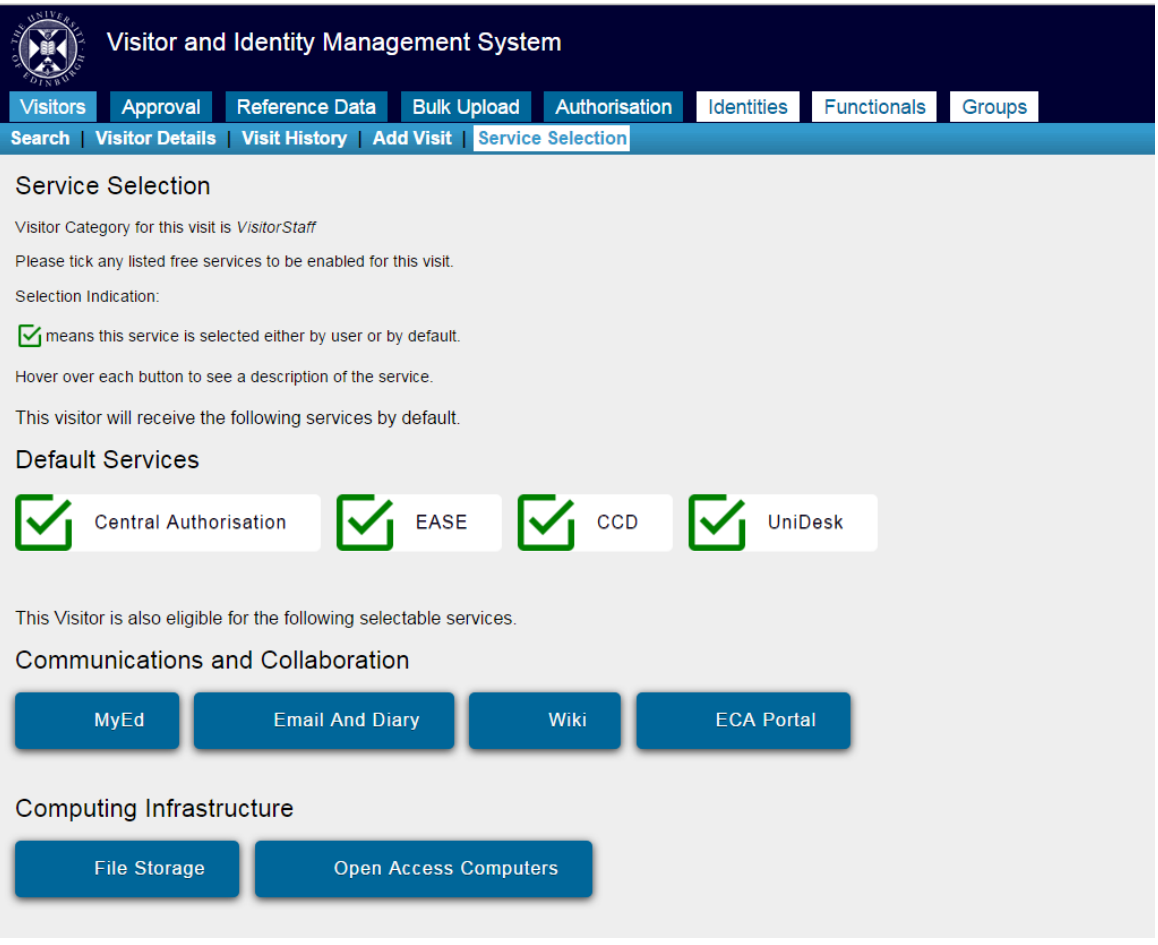

At the bottom of the service selection page there is an 'Approve Visit and Service Selections' Section

- Check the 'Approved' box
- **Select Save**

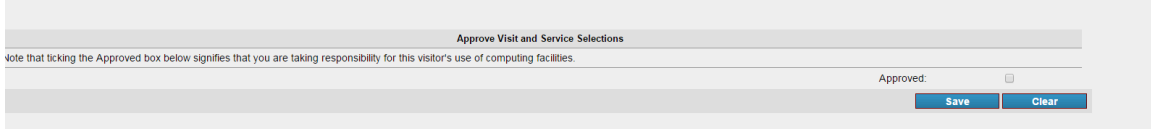

The visit is now be approved and the services will be made available to the visitor within 24 hours if not sooner.

# <span id="page-16-0"></span>**6. Changing entitlements**

### <span id="page-16-1"></span>**Adding a day**

In general, service entitlements for an existing visit cannot be changed, with the exception of PURE.

If you need to change service entitlements for a visitor, the easiest option is as follows:

1) Create a new visit, lasting one day, that starts the day after the end date of the current visit. (Ensure that the Org Unit is the same as the current visit)

2) Approve the new visit in VRS, ensuring that the correct services are selected

**Note:** *All services need to be reselected, not just those you wished to add or remove.*

3) This will then allocate the correct services to the Identity in IDM

4) Please raise a Unidesk incident if you encounter any issues.

### <span id="page-17-0"></span>**7. University cards**

#### <span id="page-17-1"></span>**Printing the card application form**

After the approval stage you should print off the Card Application Form and ask the visitor to attach a colour passport-sized photo to it and send to Card Services.

The card will be sent out to the address given in the VRS form

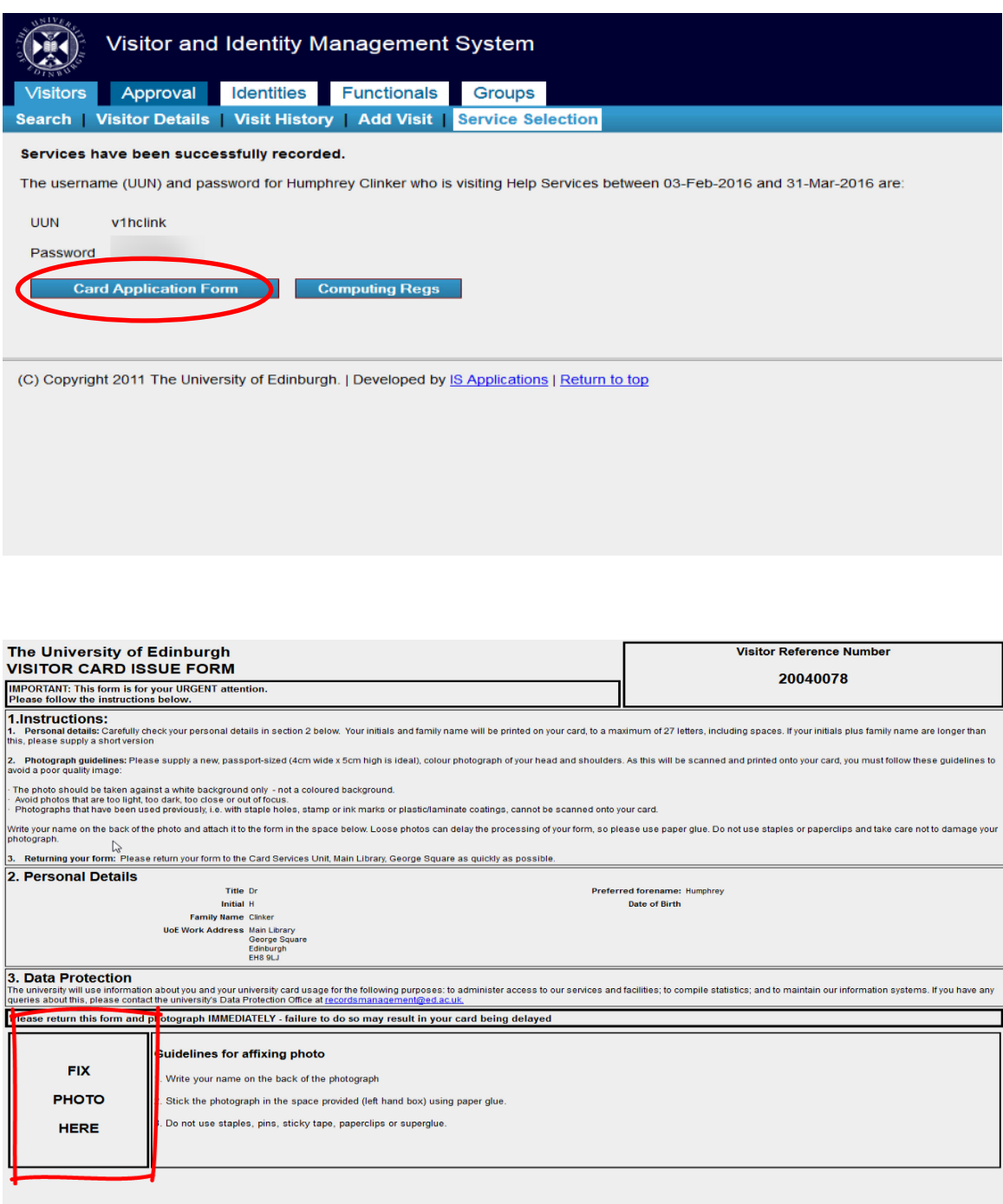

### <span id="page-18-0"></span>**8. Usernames and passwords**

#### <span id="page-18-1"></span>**Printing the Username and password**

Print out the visitor's username and password, drawing their attention to the Computing Regulations. This page also has details of how the visitor should register for EASE.

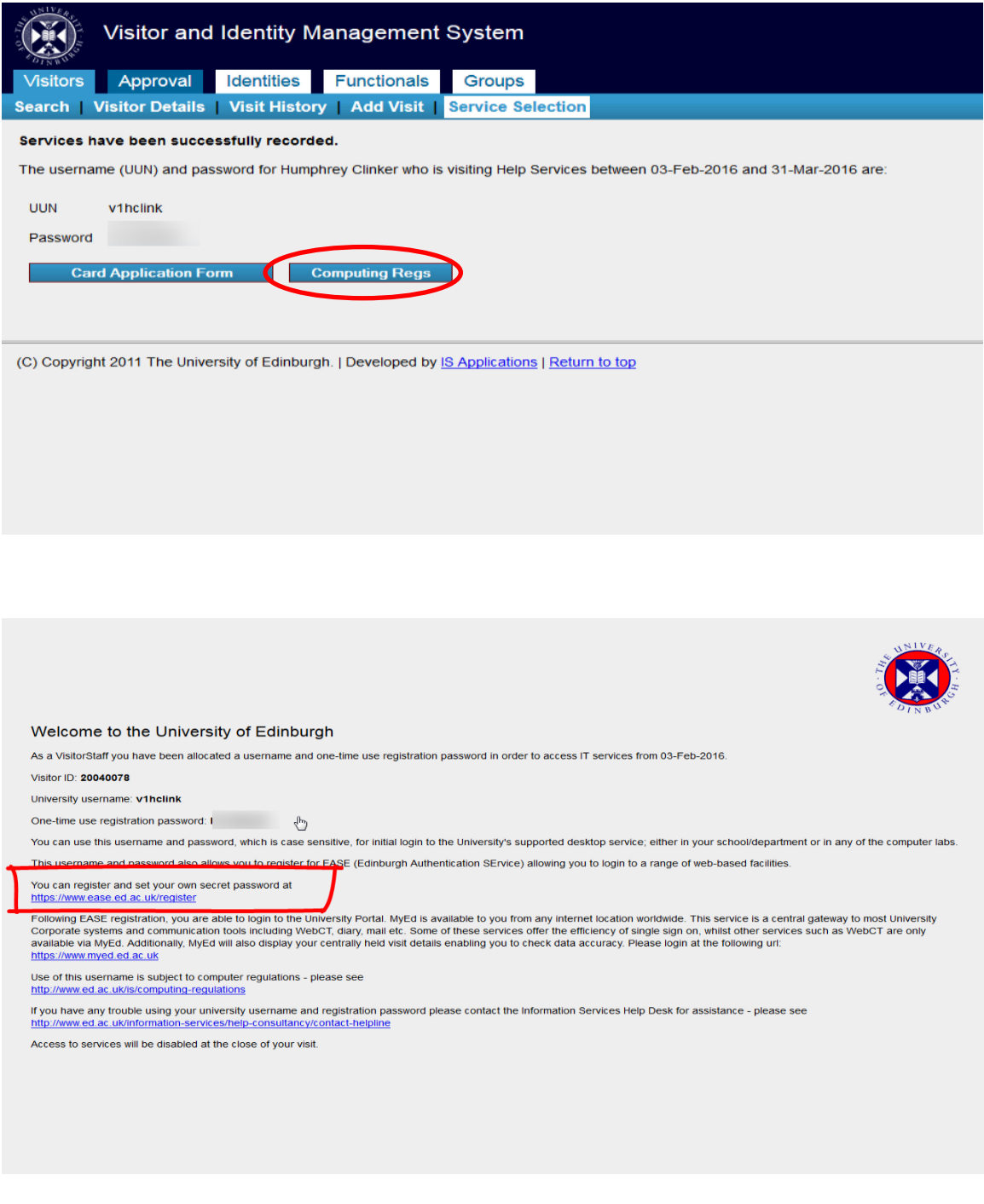

## <span id="page-19-0"></span>**9. Getting help**

#### <span id="page-19-1"></span>**IS Helpline**

- Self service portal: https://ed.unidesk.ac.uk/tas/public/
- **Email: is.helpline@ed.ac.uk**
- Phone: 515151

#### <span id="page-19-2"></span>**Documents Catalogue**

[www.ed.ac.uk/is/skills/documents-catalogue](http://www.ed.ac.uk/is/skills/documents-catalogue)

#### <span id="page-19-3"></span>**VRS web pages**

• [http://www.ed.ac.uk/information-services/computing/application](http://www.ed.ac.uk/information-services/computing/application-development/vrs/visman-help)[development/vrs/visman-help](http://www.ed.ac.uk/information-services/computing/application-development/vrs/visman-help)